## How to Login/Change CurricUNET Password

#### Navigate to <u>www.curricunet.com/waubonsee</u>.

**Quick Links** 

Counseling
Academic Alert

Curricunet

- Google Apps

- AEFIS

- Waubonsee Intervention Forms (WIFs)

- Ə Blackboard Group Request - Ə Faculty Web Page Request - Ə Learning Assessment - Ə Media Services

- Instruction / Curriculum Council

Adjunct Faculty Guidebook

Honors Program Documents:

Honors Project Contract

CIE Business and Industry Advisory Log

Application for Admission to the Honors Program

Honors Program Project Evaluation Form

-2 Faculty Development and Engagement Website

CurricUNET can also be accessed through the Quick Links on the faculty tab on mywcc.

## Logging In

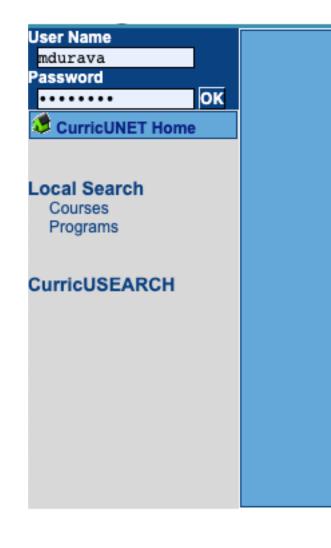

- Credentials are
  - Username: first initial of first name, full last name
  - Password: first login "changeme"
- Need help logging in? See the video on "How to Login to CurricUNET".

#### Changing Password

WCC - Help Employee Information Job Aids Tutorials

### Changing Password

| Employee Information |                                         |
|----------------------|-----------------------------------------|
| First Name           | Molly 🗄 😮                               |
| Last Name            | Durava 📀                                |
| Preferred Name       | Molly ?                                 |
| Job Title            | Outcomes Assessment Coordinator         |
| E-Mail Address       | mdurava@waubonsee.edu 🥝                 |
| User North           | mdurava ?                               |
| Password             | ••••••                                  |
| Password<br>Confirm  | •••••                                   |
| Auditore             |                                         |
|                      |                                         |
|                      |                                         |
|                      | S 🕸                                     |
| Business Phone       |                                         |
| Business Fax         | • • • • • • • • • • • • • • • • • • • • |
| Home Phone           |                                         |
| Mobile Phone         |                                         |
| Web Address          | 2                                       |
| IM Service           | · · · · · · · · · · · · · · · · · · ·   |
| IM Address           |                                         |
|                      | OK Sancel                               |
|                      |                                         |

# Problems Logging In?

Contact Instructional Services for assistance.